# $\frac{2}{3}$

#### Supplier Enablement

**SAP Ariba**

How to add Recupel –Auvibel – Bebat taxes on the invoice ?

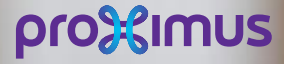

All rights reserved. © 2020 Proximus Boulevard du Roi Albert II, 27 - B-1030 Brussels

#### Electronic invoice via SAP Ariba 898

### When?

- $1.$ When creating an invoice via Purchase order for goods impacted by one of the taxes:
	- Recupel  $\Box$
	- Auvibel  $\Box$
	- **Bebat**  $\Box$

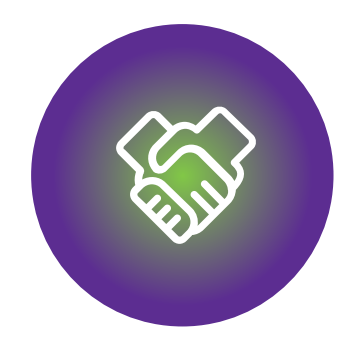

#### 1. Before to start invoicing

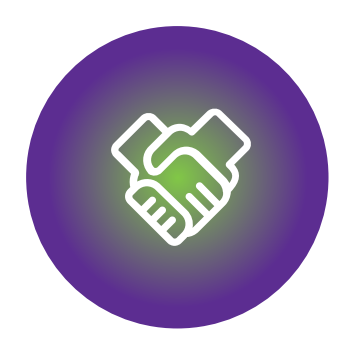

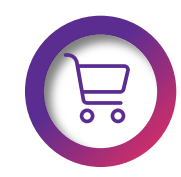

Make sure that the PO is available in Ariba Network

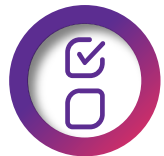

The PO fulfilled partially or completely

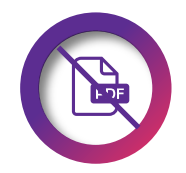

DO NOT send the PDF invoice.

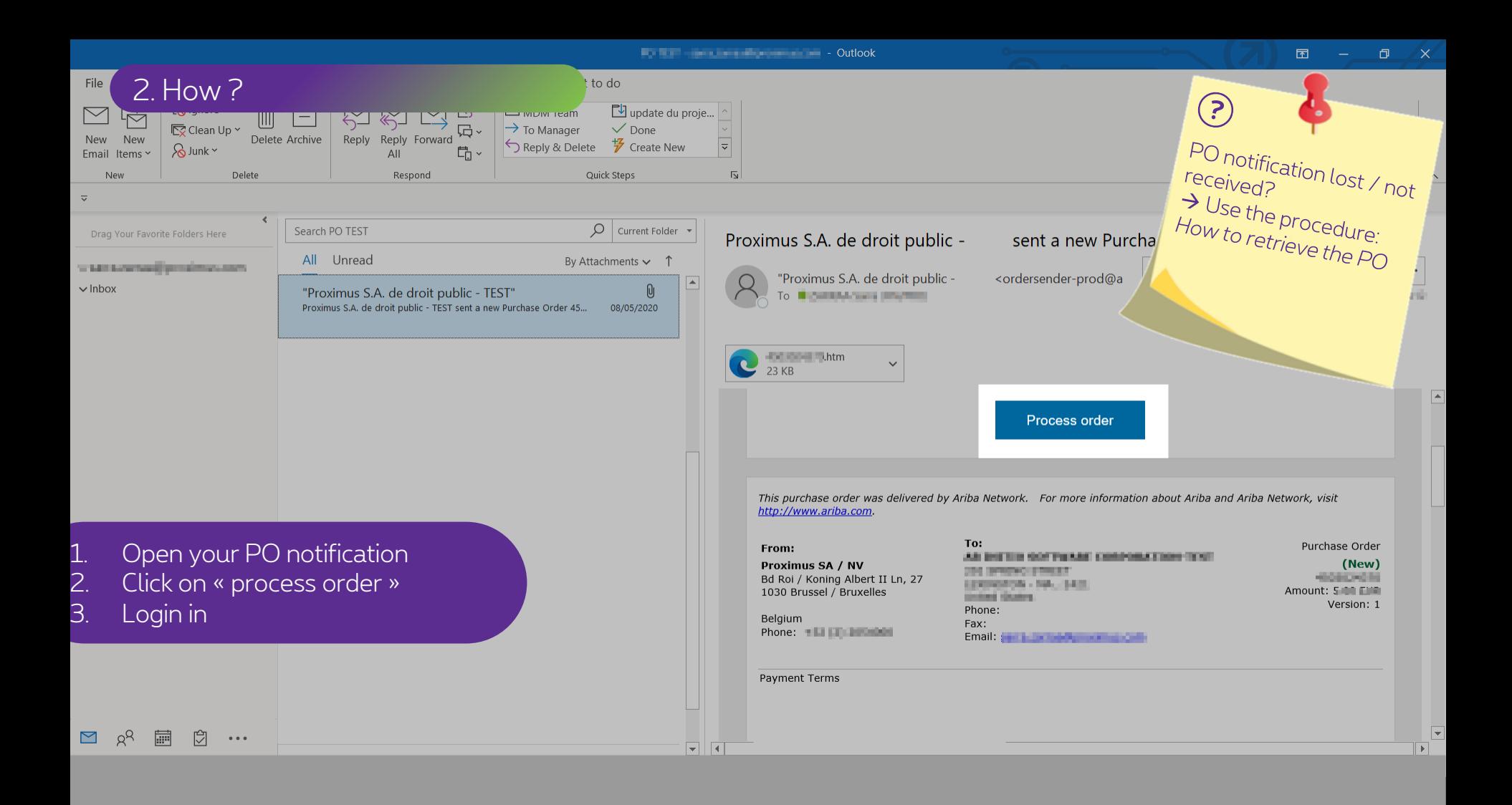

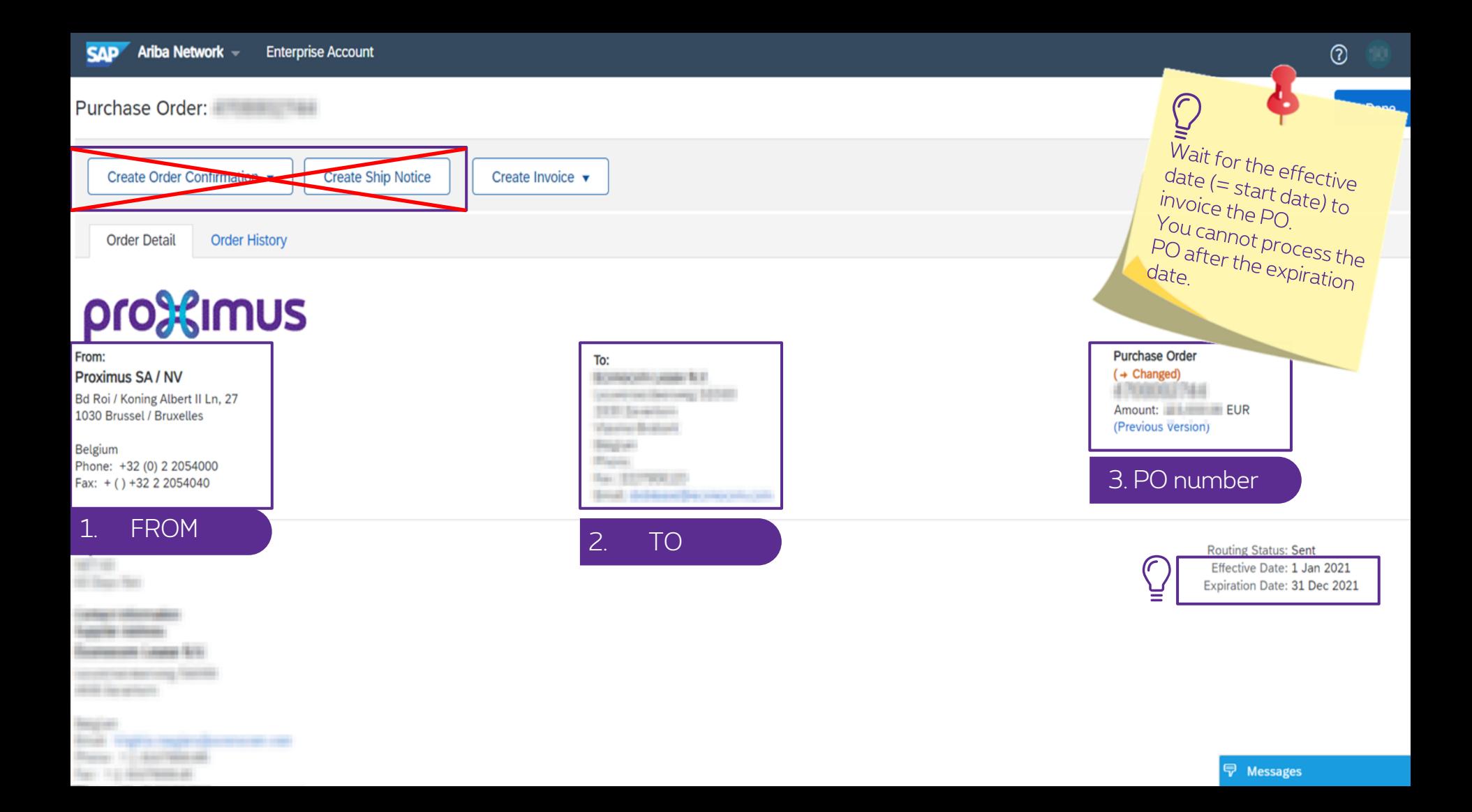

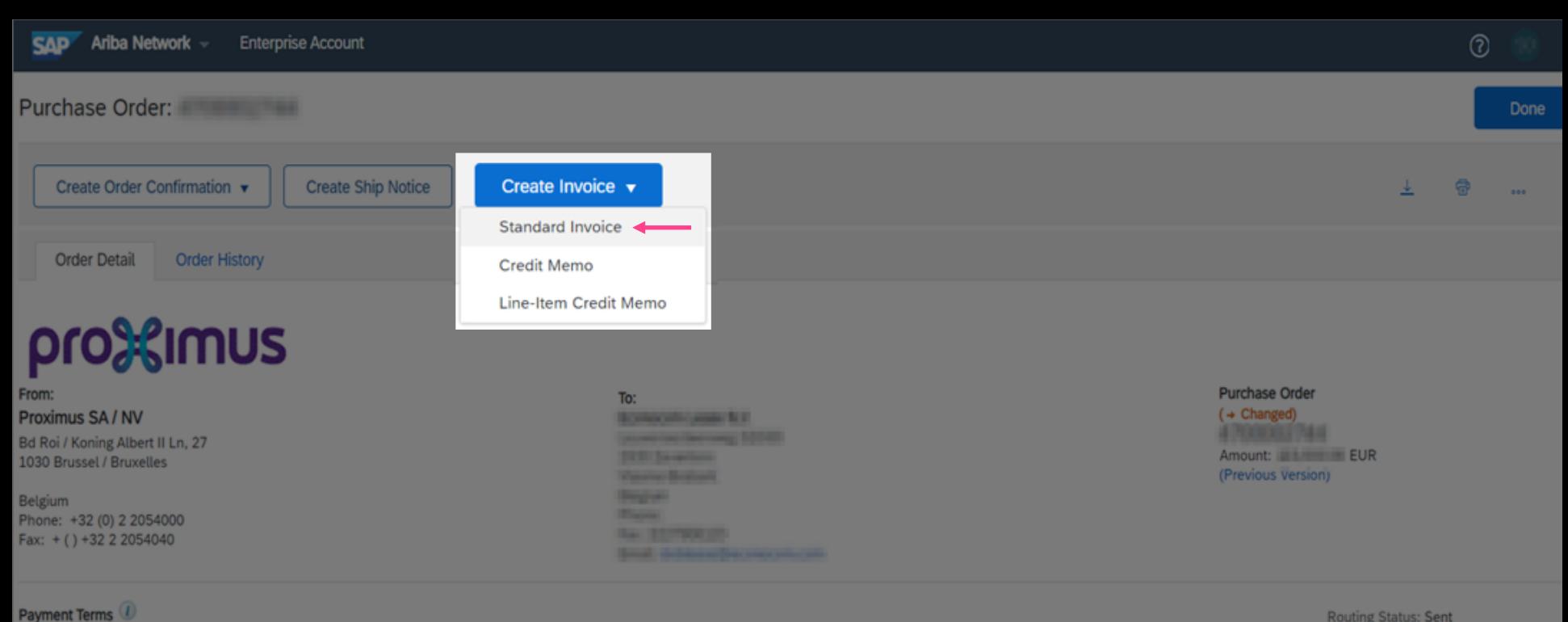

**The Company of Concession** *<u>Senior Common</u>* **Bancon Law Vill** 

**Bank of Accountance They In a Secretary and** 

**Routing Status: Sent** Effective Date: 1 Jan 2021 Expiration Date: 31 Dec 2021

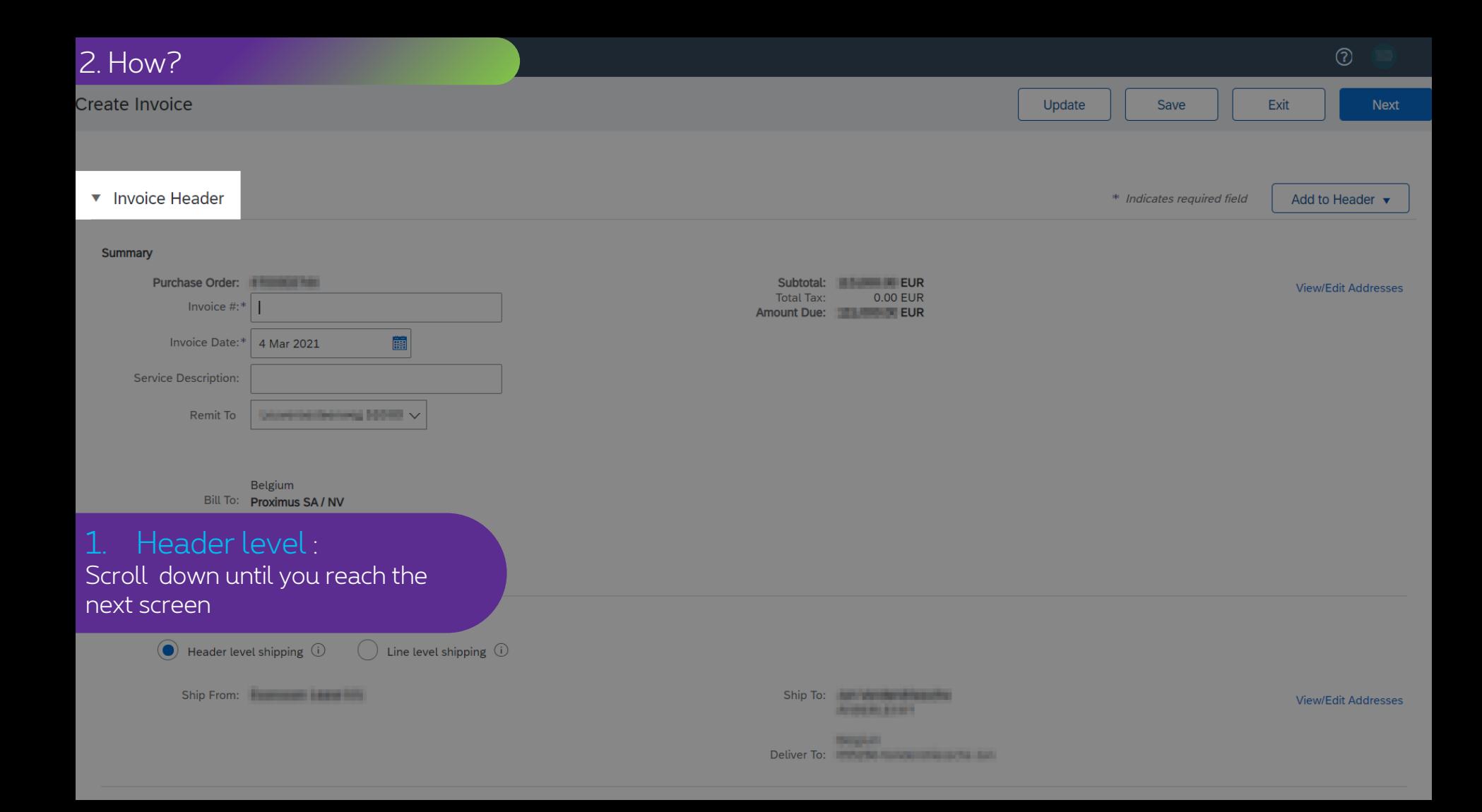

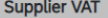

#### **Customer VAT**

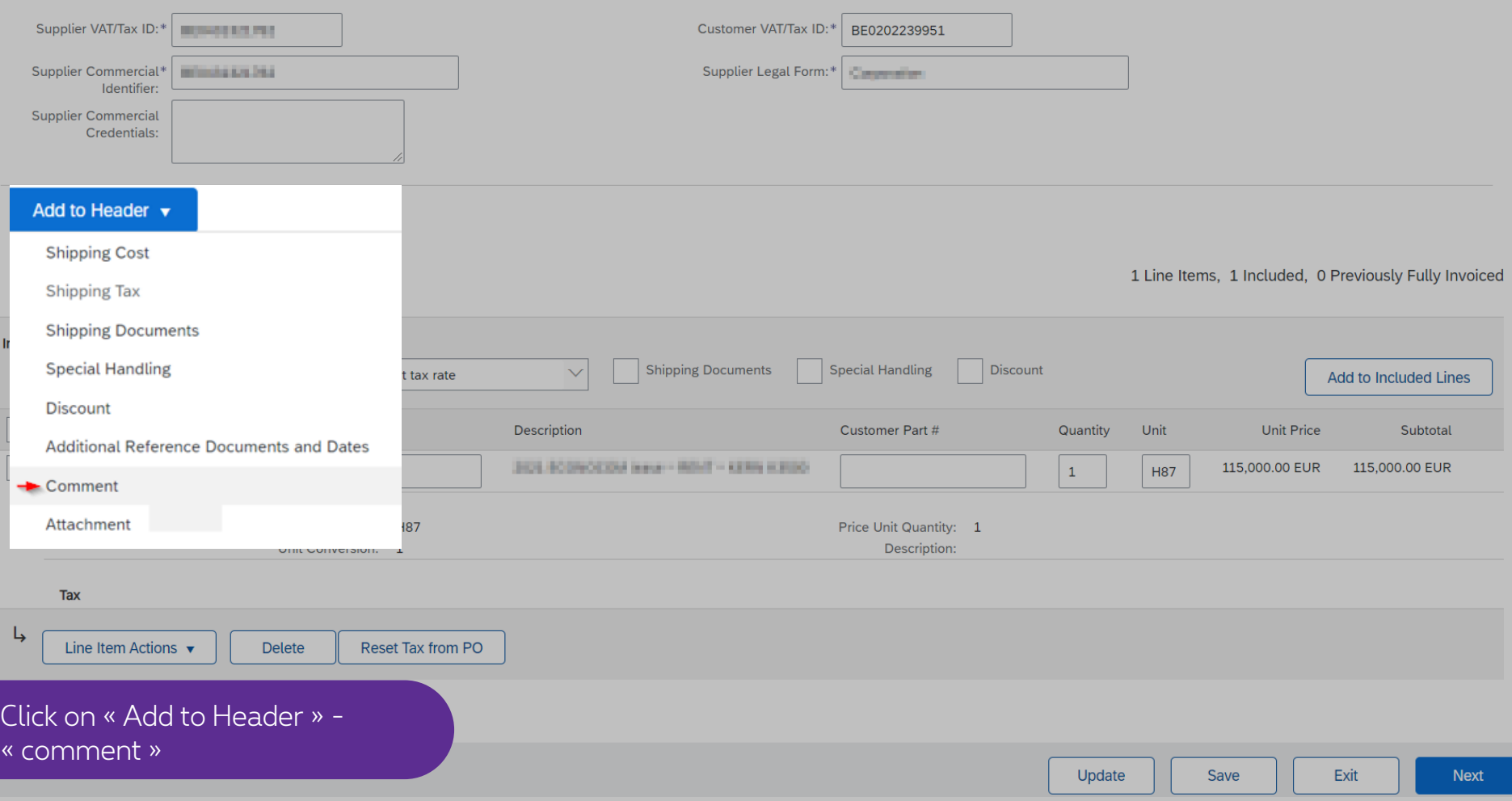

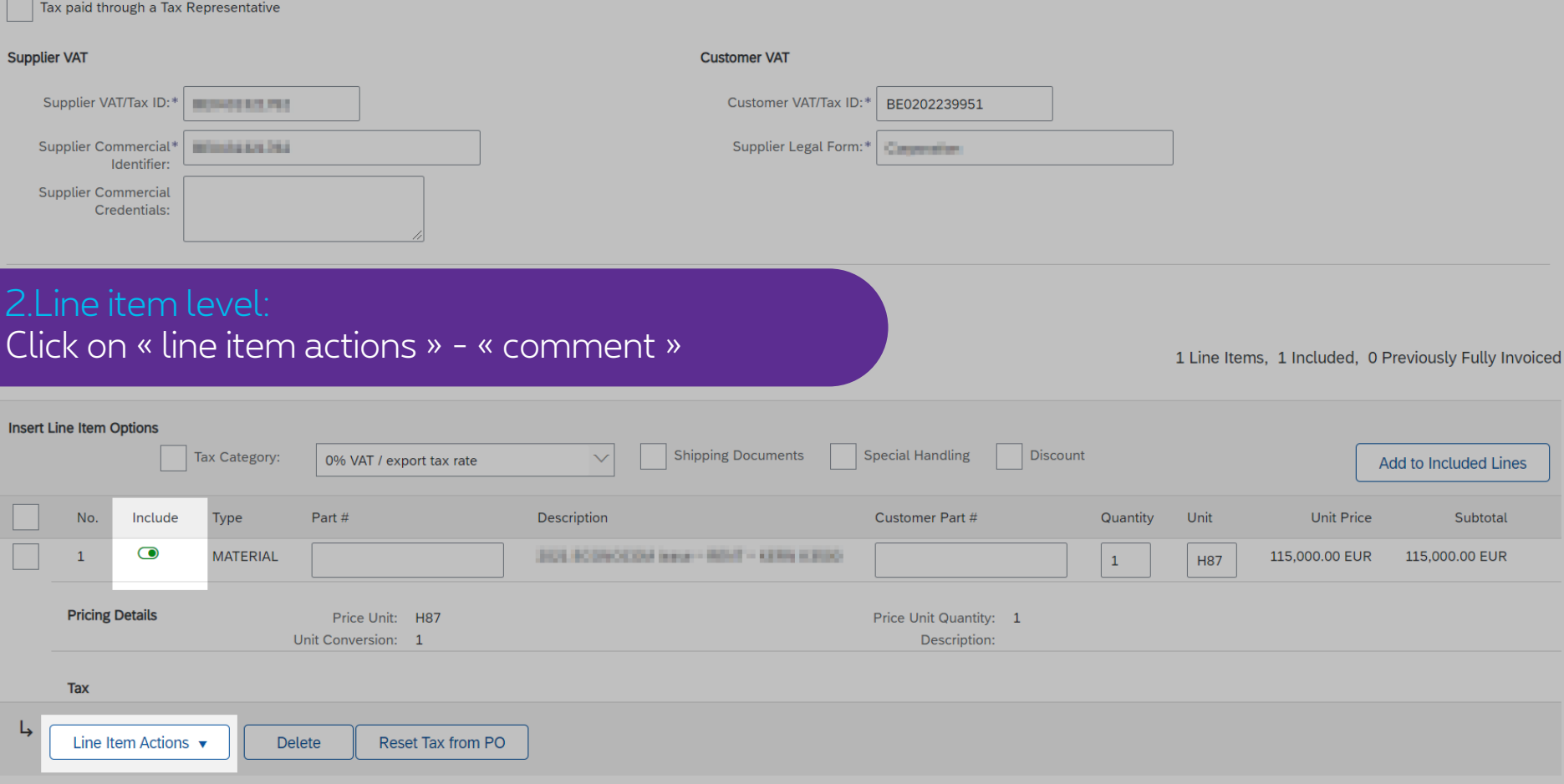

Update Save

Exit

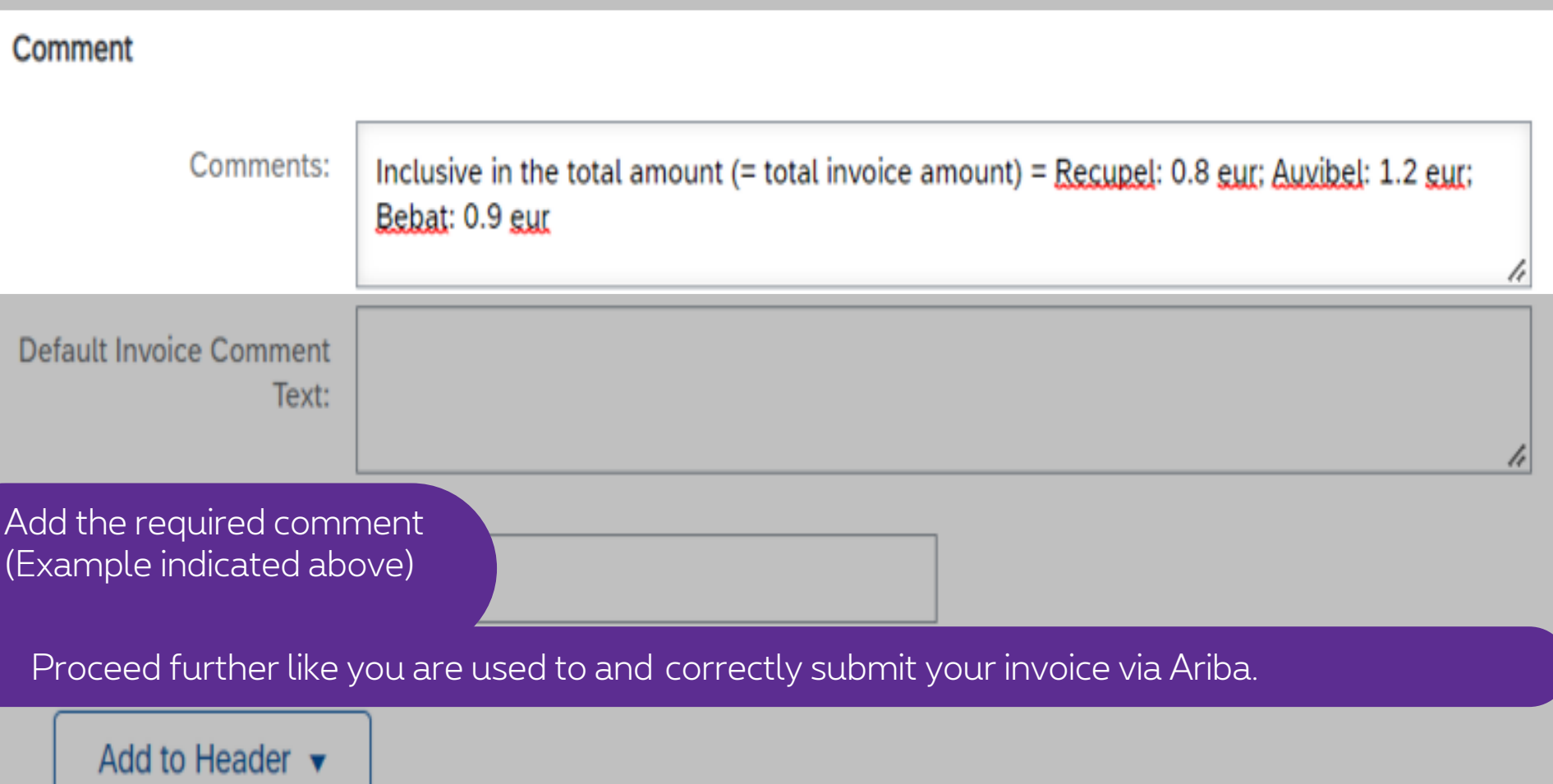

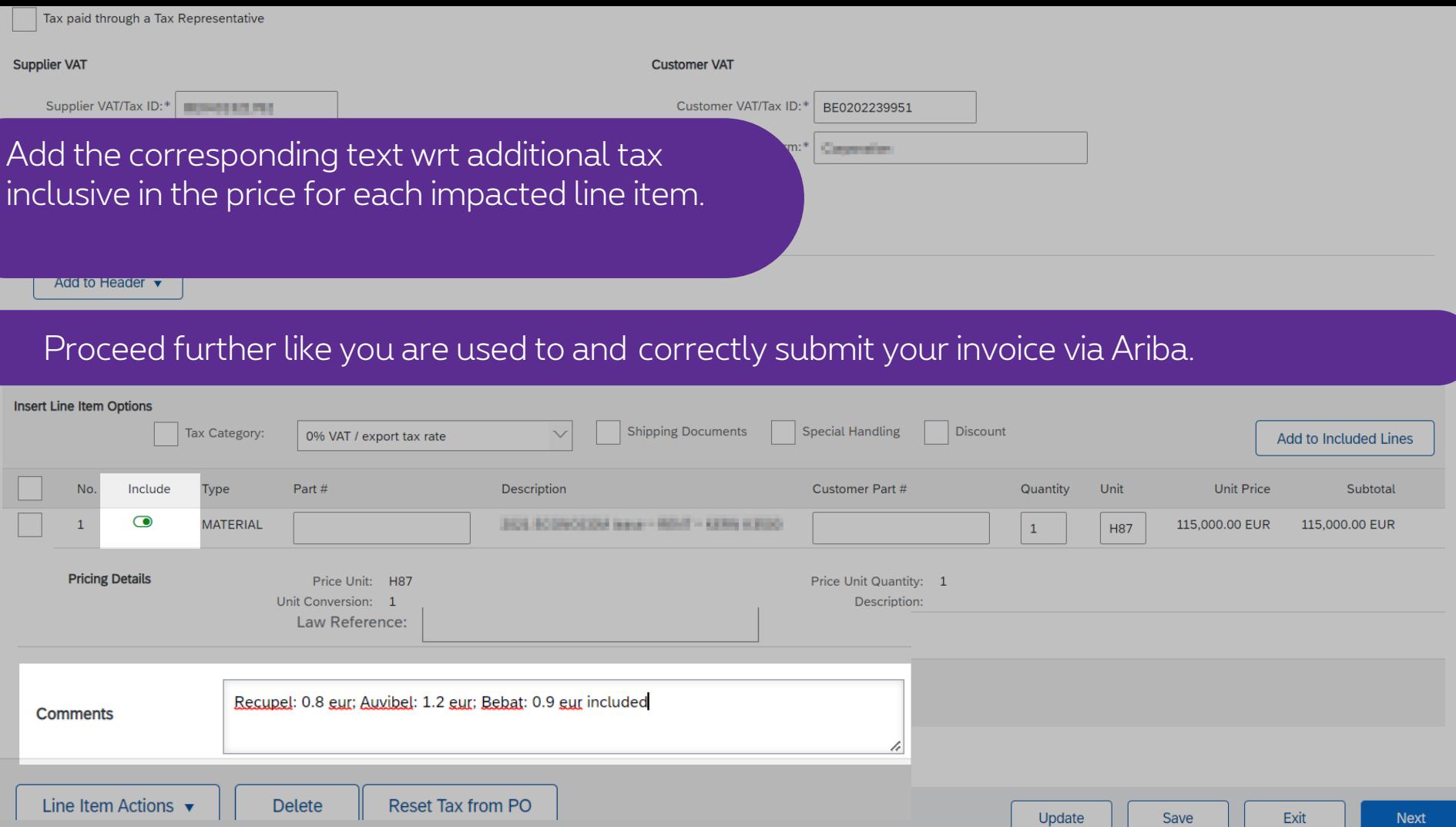

## **Thank You**

More info? www.proximus.com/suppliers/ariba

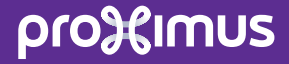